## 4 Main Ways to Sell Online Tickets

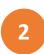

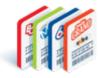

The white Quick Pick button takes you to the Quick Pick Screen you are already familiar with to customize the request with number of draws or number of plays.

3

The **QP** button adds Ticket directly to Cart. The Quick Pick Packages tab takes you to the selection of game packages for you to choose from.

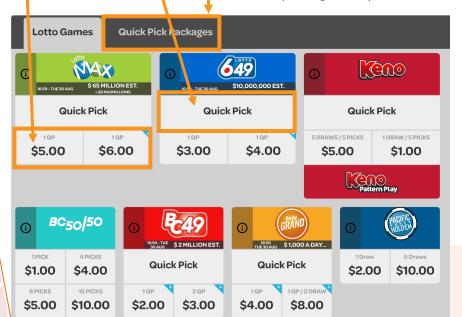

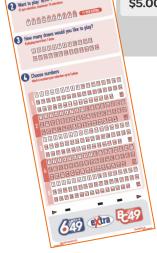

4

**Selection Slip** Scan the Player's completed slip in the Terminal's Ticket Tray. Read More

For details and screenshots of the main ways to sell; plus using the Ticket Editor, the Replay option and more.

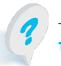

Choose game(s)

Want to play other?

96. TO 1060 1060

Text or call Lottery Retail Support: 1-800-667-1649

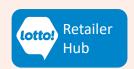